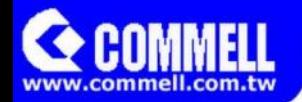

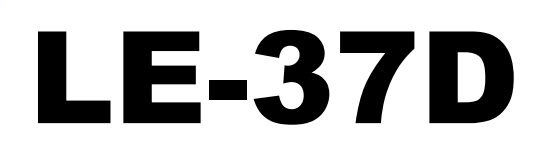

# **3.5 inch Motherboard**

# **User's Manual**

Edition 1.75 2017/07/06

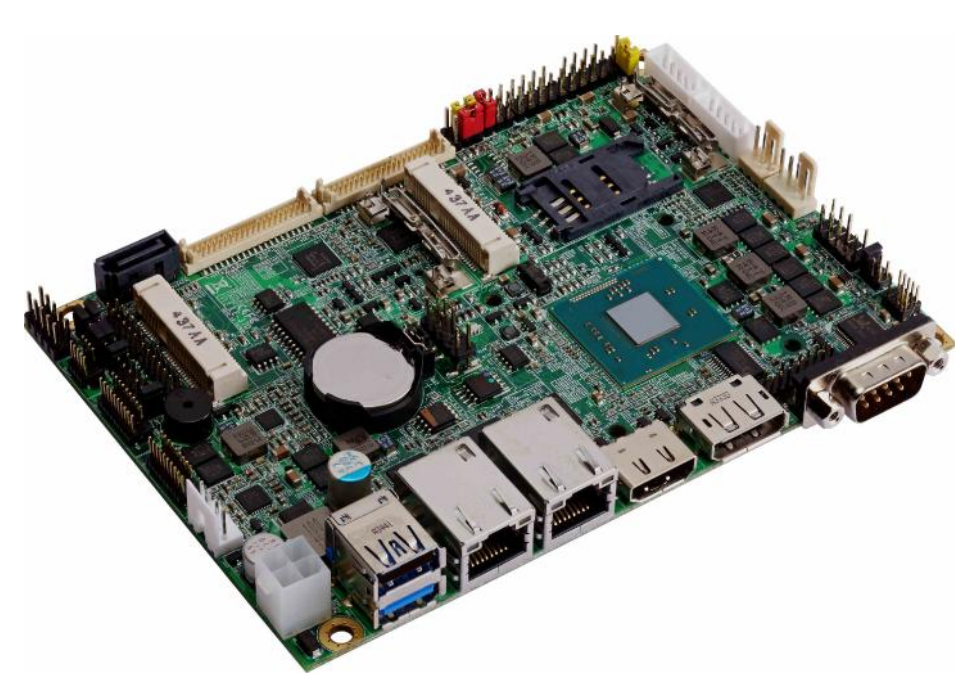

#### Copyright

Copyright1, 4ll rights reserved. This document is copyrigh reserved. The information in this document is subjectet to c make improvements to the products.

This document contains proprietary information and proted this document may be reproduced, copied, or translated without prior written permissione of the manufact

All trademarks and/otradesins actions in this document are their respective owners.

Disclaimer

The company shall not be liable for any incidental or cons from the performance or use of this produ

The company does not issue a warranty of any kind, exp withoutimitation mplied warranties of merchantability or fitr purpose.

The company has the right to revise the manual dificmadiode of the product described within it at any time without not notify any person of such revision or changes.

#### Trademark

All trademarks are the property of their respective holders. Any questions please vties into the wind we we wai.commell.com.tw

# **Packing List:**

Please check the package content before you starting using the board.

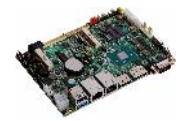

**LE-37D 3.5 inch Miniboard x 1**

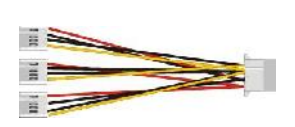

**1 to 3 power output cable x 1 (OAL4P-2)/ (1040051)**

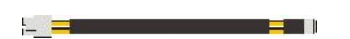

**DC Power Cable x 1 (OALDC-A)/ (1040433)**

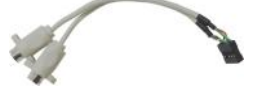

**PS/2 Keyboard & Mouse Cable x 1 (OALPS2/KM)/ (1040131)**

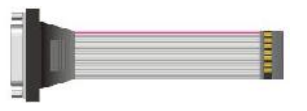

**CRT cable without bracket x 1 (OALVGA-SNB-7)/ (1040557)**

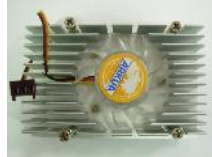

**Cooler x 1 (OHSF-5) / (2181010016) LE-37DJIP, LE-37DJX2, LE-37DEIP, LE-37DEX2**

#### **Printed Matters: Driver CD (Including User's Manual) x 1**

**SATA Cable x 1 (OALSATA3-L)/(1040529)**

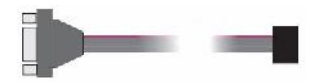

**COM Port Cable x 1 (OALES-BKU1NB)/ (1040086)**

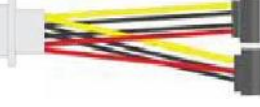

**SATA Power Cable x 1 (OAL4P-S2)/ (1040054)**

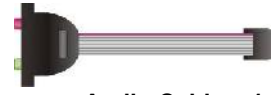

**Audio Cable x 1 (OALPJ-HDUNB)/ (1040123)**

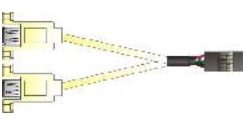

**USB2.0 Cable x 1 (OALUSBA-3)/ (1040173)**

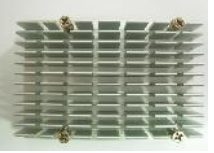

**Heat Sink x 1 (OHS-7) / (2181110009) LE-37DNIP, LE-37DNX2**

# Index

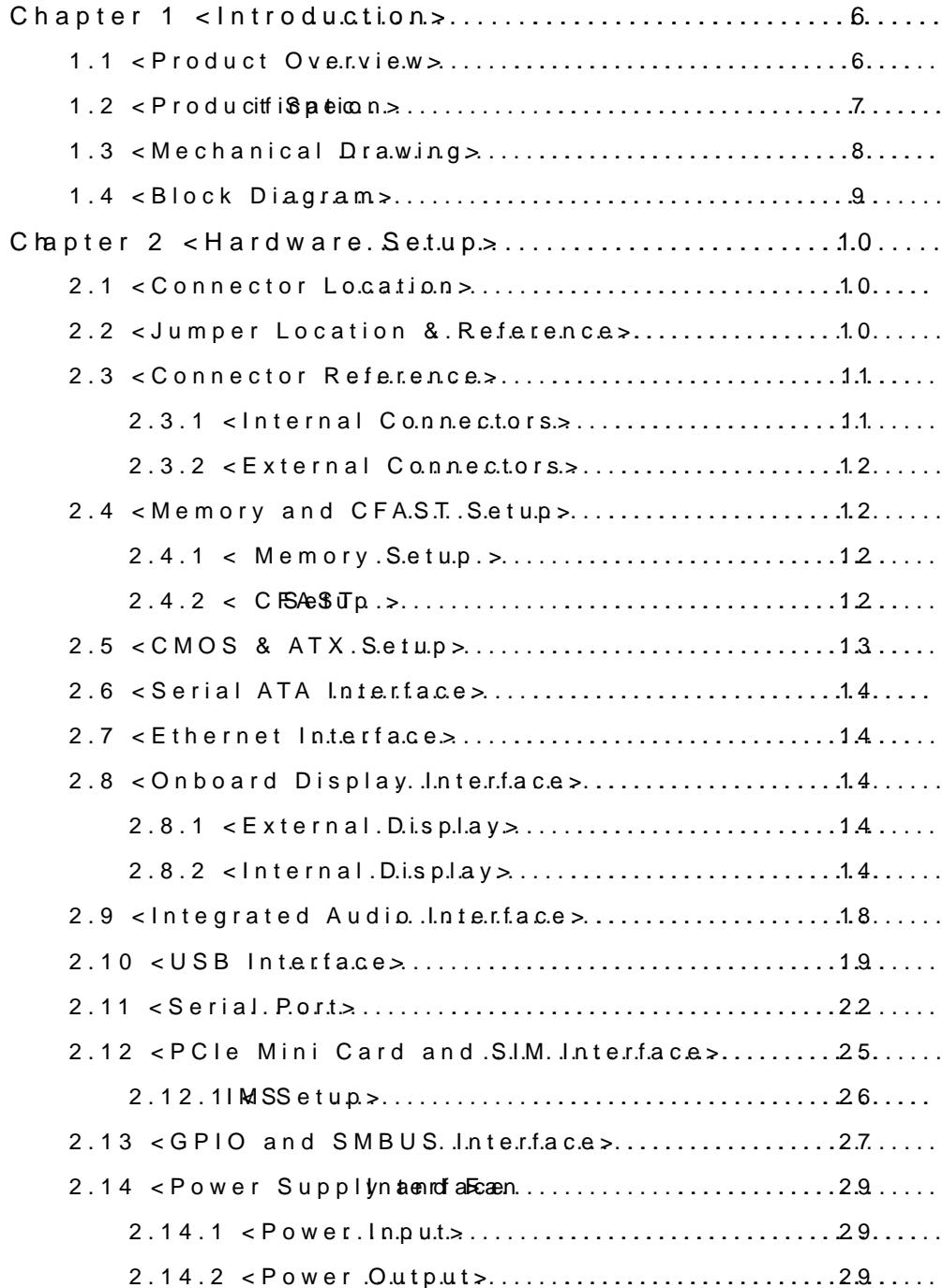

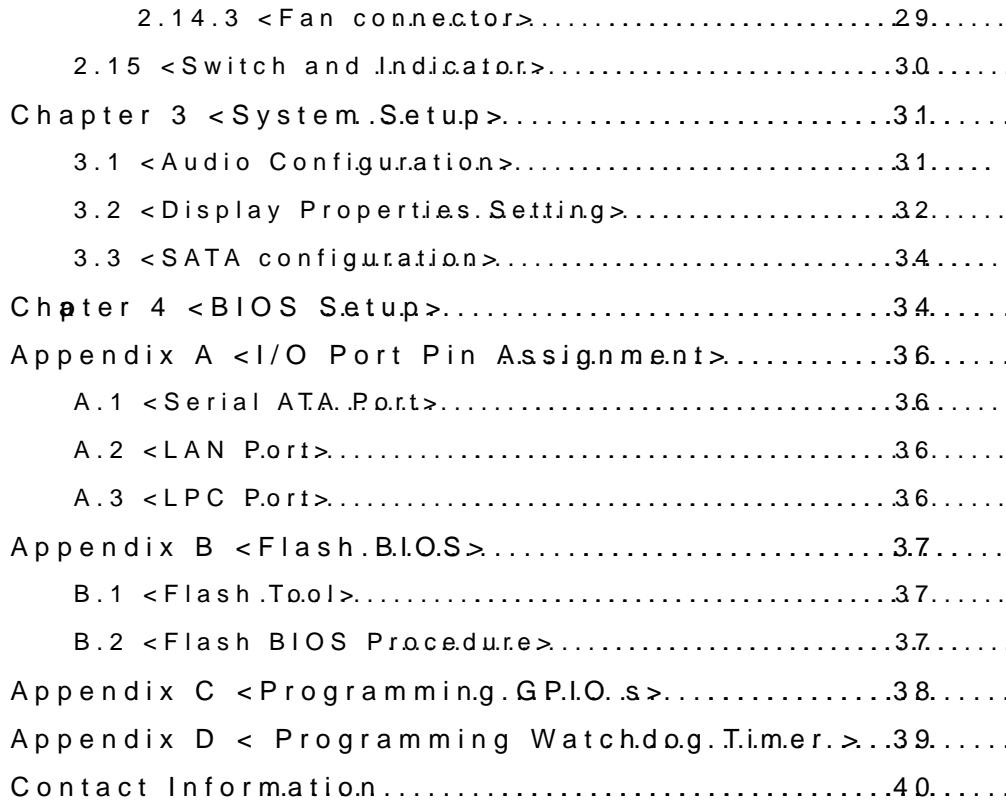

### <span id="page-5-0"></span>**Chapter 1 <Introduction>**

### <span id="page-5-1"></span>**1.1 <Product Overview>**

The LE-37D motherboard is design based on Intel® Celeron® Processor J1900 / N2930 and Intel® Atom Processor E3845, delivering outstanding compute, graphical, and media performance while operating in an extended range of thermal conditions. The SoC bases on the Silvermont microarchitecture, utilizing Intel's industry-leading 22nm process technology with 3-D Tri-Gate transistors, which deliver significant improvements in computational performance and energy efficiency.

#### **New features for Intel® Celeron® and Atom Processor**

The Intel® Celeron® Processor J1900 / N2930 and Intel® Atom E3845 Processor supports graphics, media performance, flexibility and more enhanced security that is suitable for a variety of intelligent systems the ideal choice.

#### **Outstanding integration of I/O interfaces**

Supports display interfaces with graphics processing, camera interfaces with image processing, audio with digital signal processing, multiple storage types, and legacy embedded I/O. Provides interface expansion capabilities through industry-standard high-bandwidth interfaces such as PCI Express\* Gen 2.0, Hi-speed USB 2.0, and USB 3.0 connectivity.

#### **All in One multimedia solution**

Based on Intel® J1900 / N2920 /E3845 SoC, the board provides high performance onboard graphics, CRT, 24-bit dual channel LVDS interface, Display Port, HDMI and 2 channels High Definition Audio, to meet the very requirement of the multimedia application.

#### **Flexible Extension Interface**

The board provides two PCIe mini slot and one SIM slot.

# <span id="page-6-0"></span>**1.2 <Product Specification>**

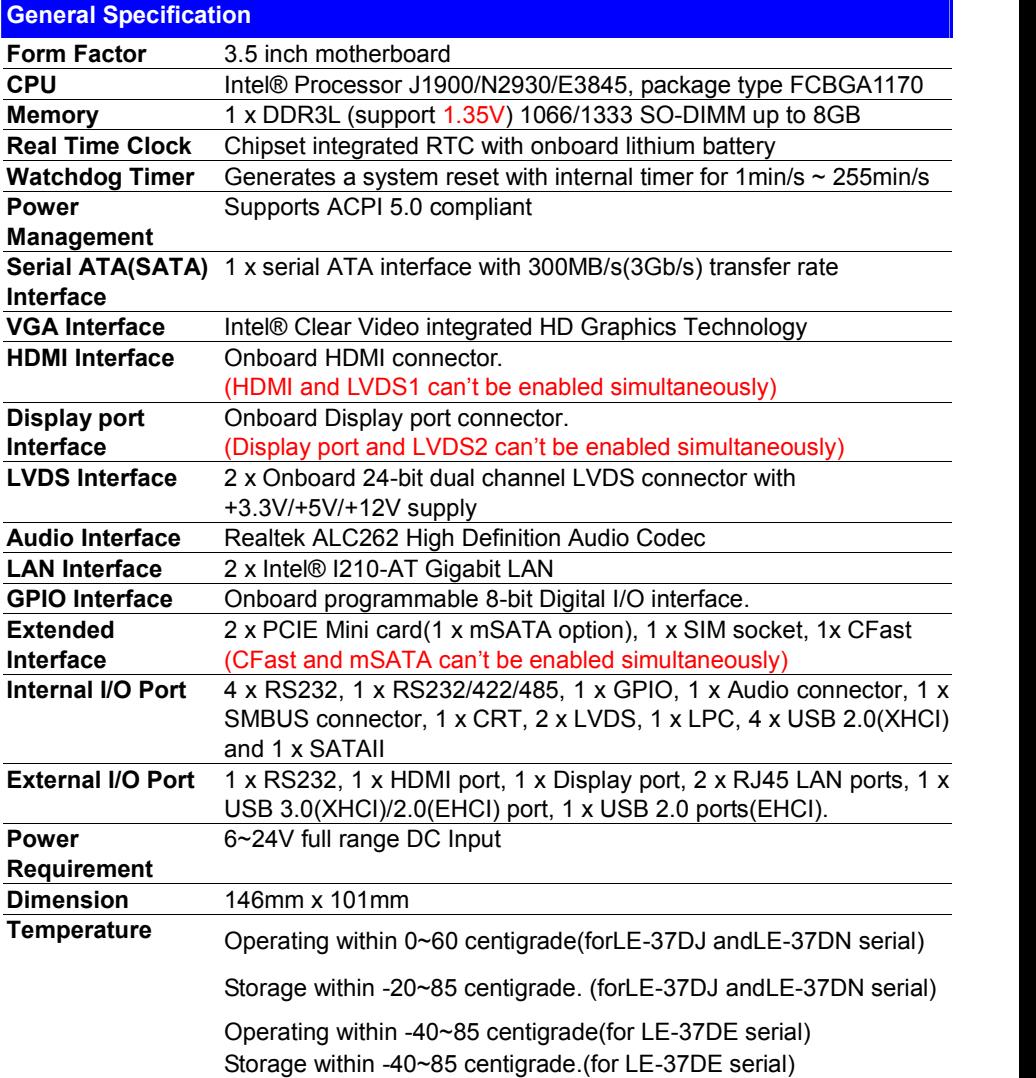

### <span id="page-7-0"></span>**1.3 <Mechanical Drawing>**

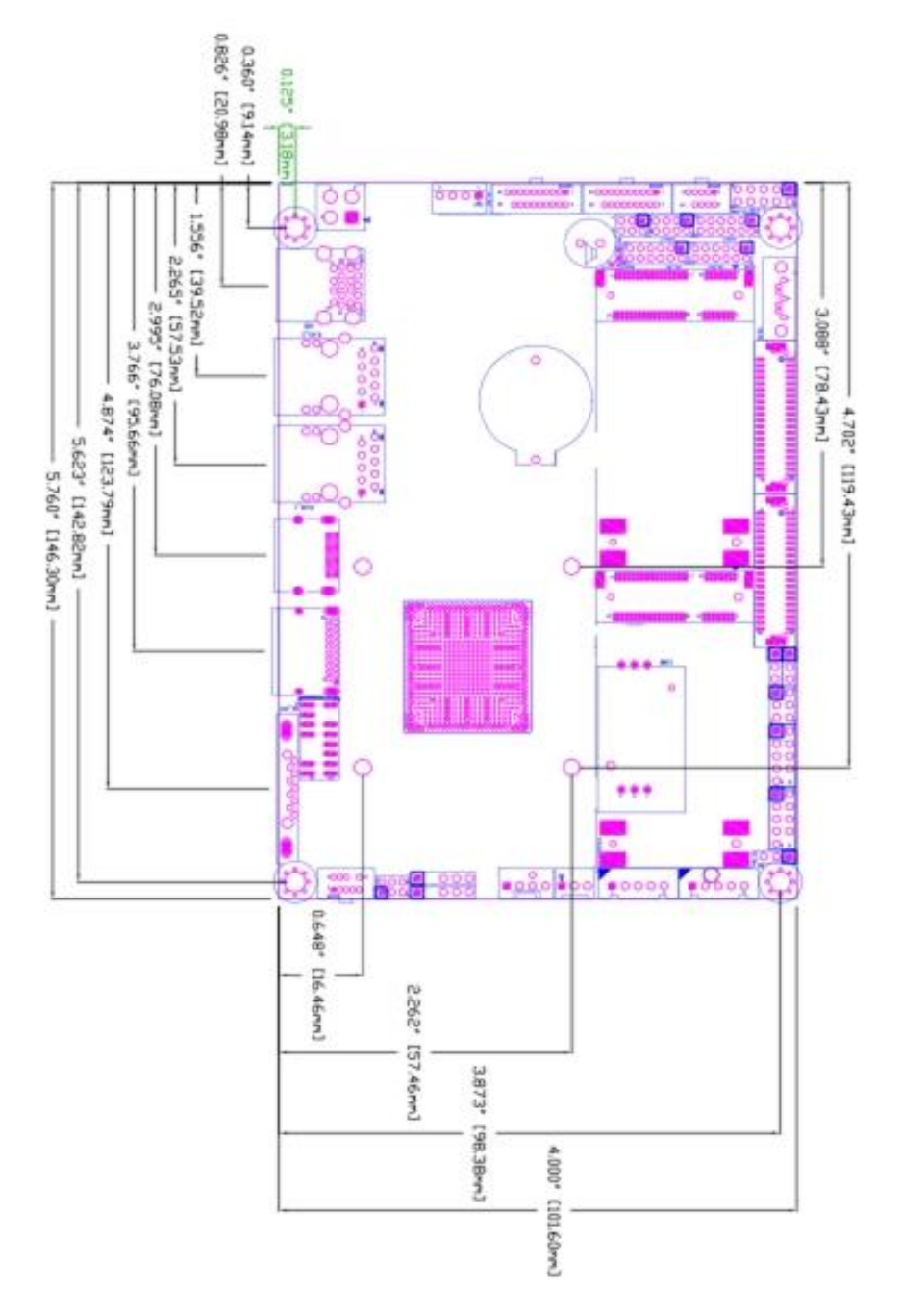

## <span id="page-8-0"></span>**1.4 <Block Diagram>**

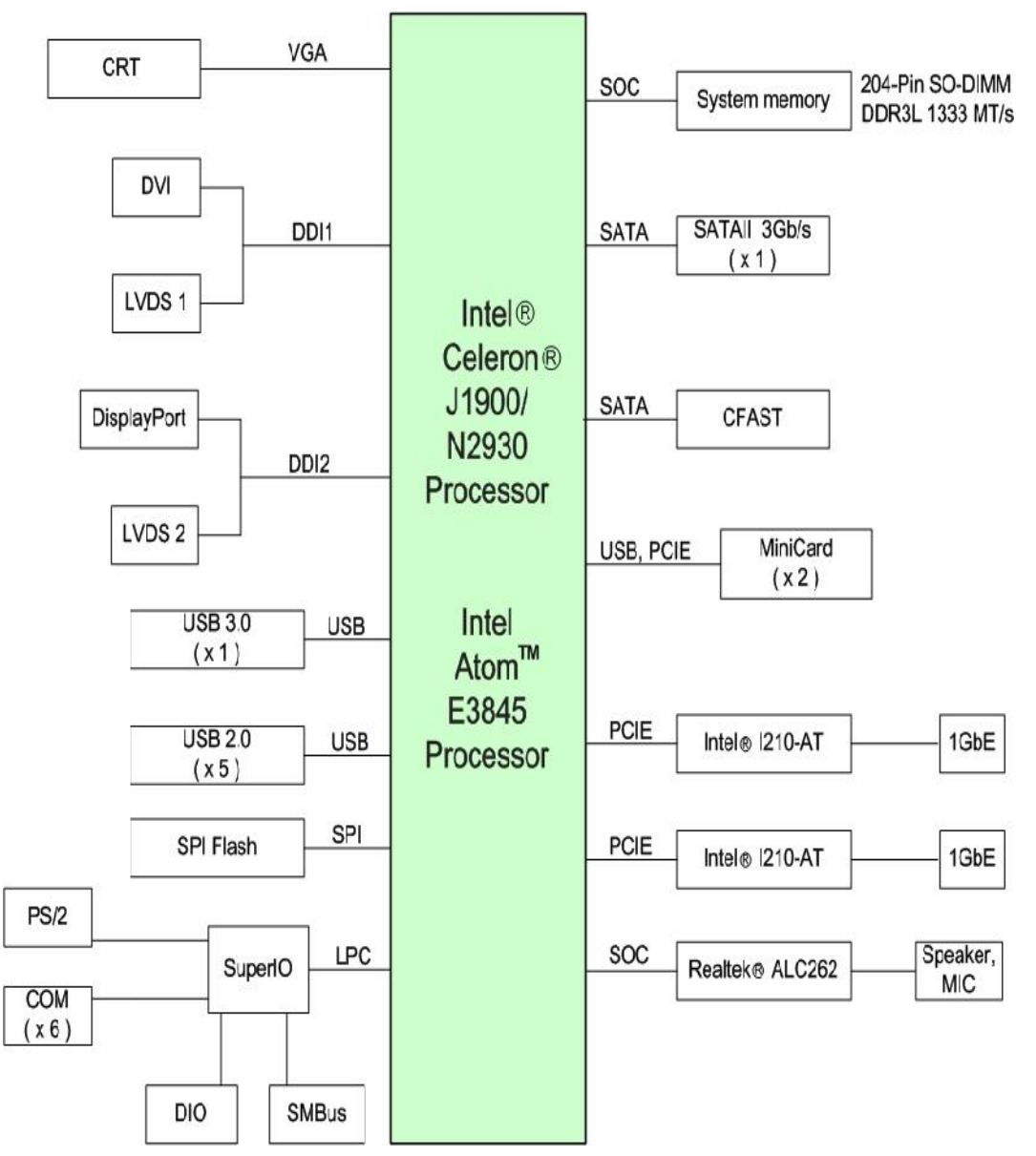

#### <span id="page-9-1"></span><span id="page-9-0"></span>**Chapter 2 <Hardware Setup> 2.1 <Connector Location>** CN COM1 **DisplayPort** RJ45 1 RJ45 2 **USB HDMI**DC\_IN CN\_AUDIO CN\_CRT JP1 CN\_SMBUS DC\_OUT **CPUFAN** CN\_PS2 CN\_LPC CN\_COM5/6 MINI\_CARD2 MINI\_CARD1 **SYSFAN** JP<sub>2</sub> CN\_COM3/4 CN\_INV2 **SIMM JCSEL2** CN DIO **JRTC** CN\_COM2 CN INV1-**JFRNT JMSATA** M M *<u>HOLD BAY</u>* JCSEL1 **JAT** CN\_USB1 CN\_USB2 **JVLCD<sup>CN\_LVDS2</sup>** CN\_LVDS1 **SATA**

<span id="page-9-2"></span>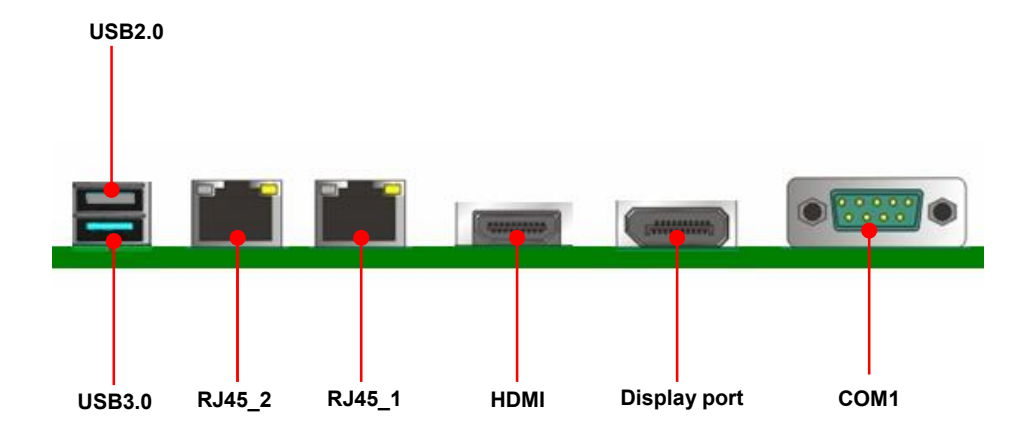

# **2.2 <Jumper Location & Reference>**

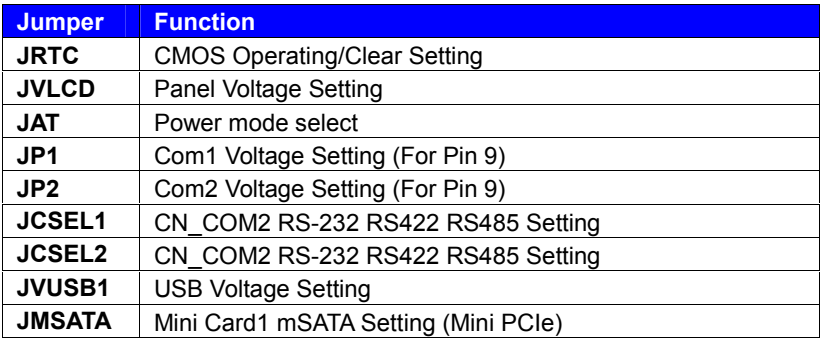

# <span id="page-10-0"></span>**2.3 <Connector Reference>**

### <span id="page-10-1"></span>**2.3.1 <Internal Connectors>**

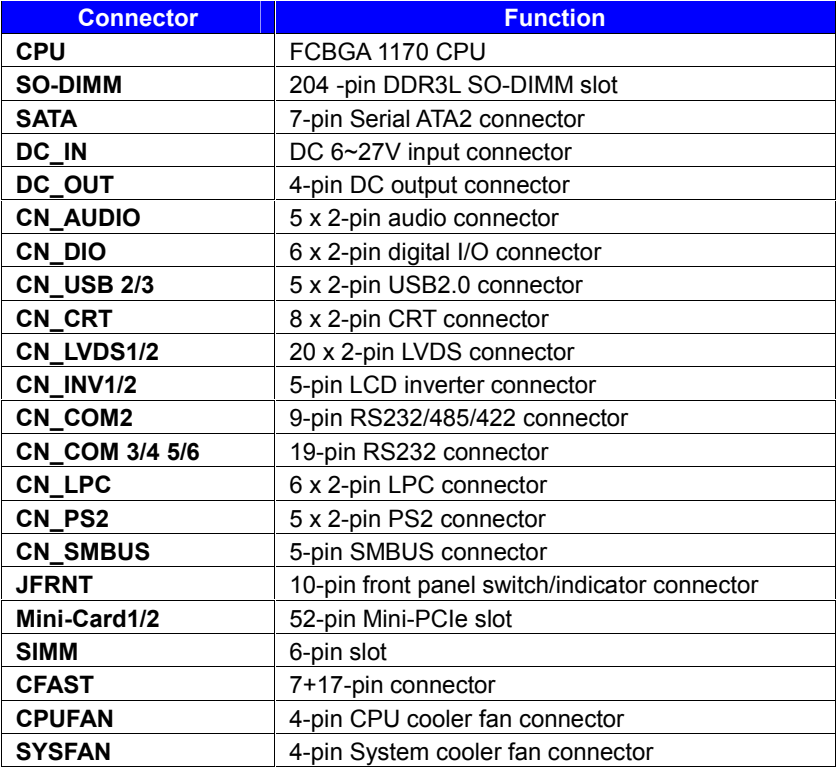

### <span id="page-11-0"></span>**2.3.2 <External Connectors>**

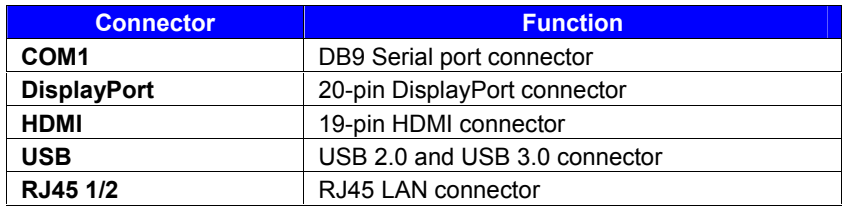

## <span id="page-11-1"></span>**2.4 <Memory and CFAST Setup>**

### <span id="page-11-2"></span>**2.4.1 < Memory Setup >**

The board provide 204-pin DDR3L SO-DIMM to support 1066/1333MHz up to 8GB.

Support Non-ECC, unbuffered memory only

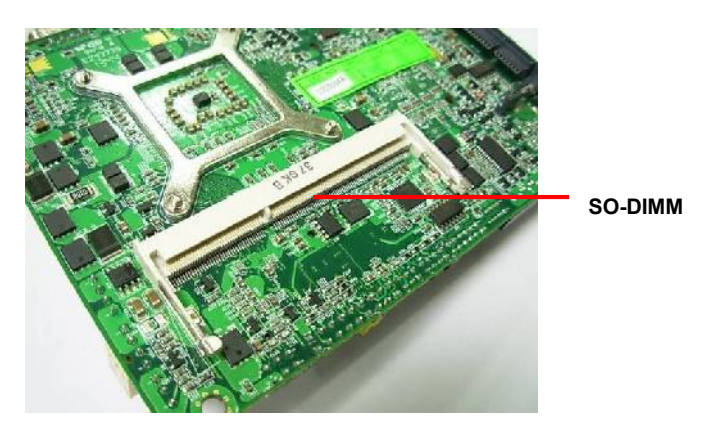

### <span id="page-11-3"></span>**2.4.2 < CFAST Setup >**

The board provide one CFAST slot which supports SATA2 interface.

The CFAST has the same size with CF card, but it shows higher efficiency and stability to transmit SATA signal.

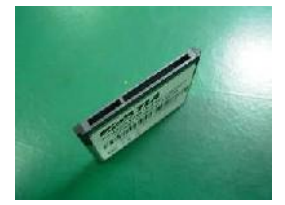

**CFAST plug closeup**

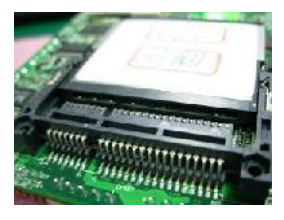

**Installing the CFAST in the back of the board. Note that the slot direction and fool-proofing**

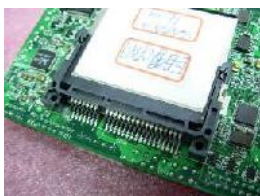

**Installation is complete**

# <span id="page-12-0"></span>**2.5 <CMOS & ATX Setup>**

The board's data of CMOS can be setting in BIOS. If the board refuses to boot due to

inappropriate CMOS settings, here is how to proceed to clear (reset) the CMOS to its

default values.

#### **Jumper: JRTC Type: Onboard 3-pin jumper**

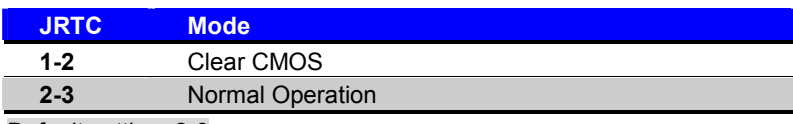

Default setting: 2-3

#### **Jumper: JAT**

#### **Type: Onboard 3-pin jumper**

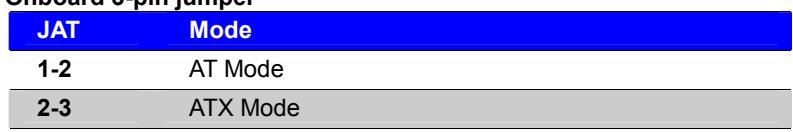

Default setting:2-3

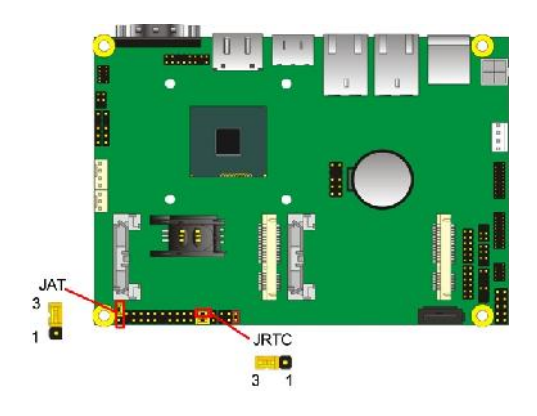

### <span id="page-13-0"></span>**2.6 <Serial ATA Interface>**

**LE-37D** has one SATAII interface, the transfer rate of the SATAII can be up to 300MB/s.

### <span id="page-13-1"></span>**2.7 <Ethernet Interface>**

The board integrates with two **Intel® I210-AT** controllers, The Intel Gigabit Ethernet supports triple speed of 10/100/1000Base-T, with IEEE802.3 compliance.

## <span id="page-13-2"></span>**2.8 <Onboard Display Interface>**

Based on Intel CPU with built-in HD Graphic, the board provides one HDMI (onboard) and one DisplayPort, two 40-pin LVDS interface with 5-pin LCD backlight inverter connector and internal 16-pin CRT interface.

The board provides double display function with clone mode and extended desktop mode for HDMI, DisplayPort, CRT and LVDS.

### <span id="page-13-3"></span>**2.8.1 <External Display>**

Please connect your monitor which supports DisplayPort and HDMI to connect onboard rear I/O Port.

### <span id="page-13-4"></span>**2.8.2 <Internal Display>**

The board provides two 40-pin LVDS connector for 18/24-bit single/dual channel panels, supports up to 1920 x 1080 resolution, with one LCD backlight inverter connector and two jumper for panel voltage setting.

**Please install LVDS cable before boot up.**

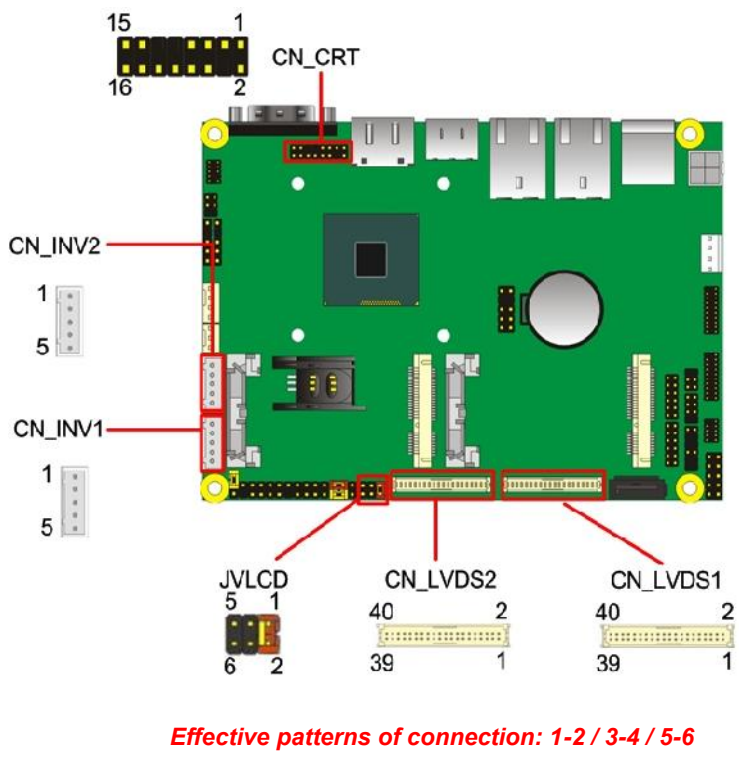

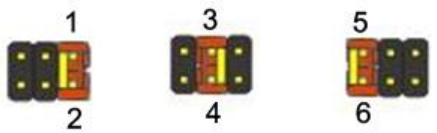

*Warning: others cause damages*

Connector: **JVLCD (LVDS1 voltage and LVDS2 voltage must be the same)** Type: 6-pin Power select Header

| Pin     | <b>Description</b>  |
|---------|---------------------|
| $1 - 2$ | LCDVCC (3.3V)       |
| $3 - 4$ | LCDVCC (5V)         |
| 5-6     | <b>LCDVCC (12V)</b> |

**Default: 1-2**

Connector: **CN\_INV**

Type: 5-pin LVDS Power Header

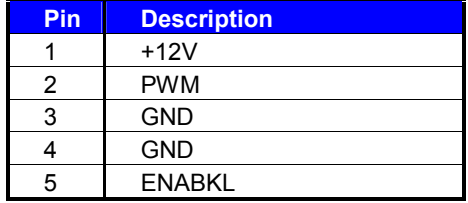

#### Connector: **CN\_LVDS**

#### Type: onboard 40-pin connector for LVDS connector

#### Connector model: **HIROSE DF13-40DP-1.25V or compatible**

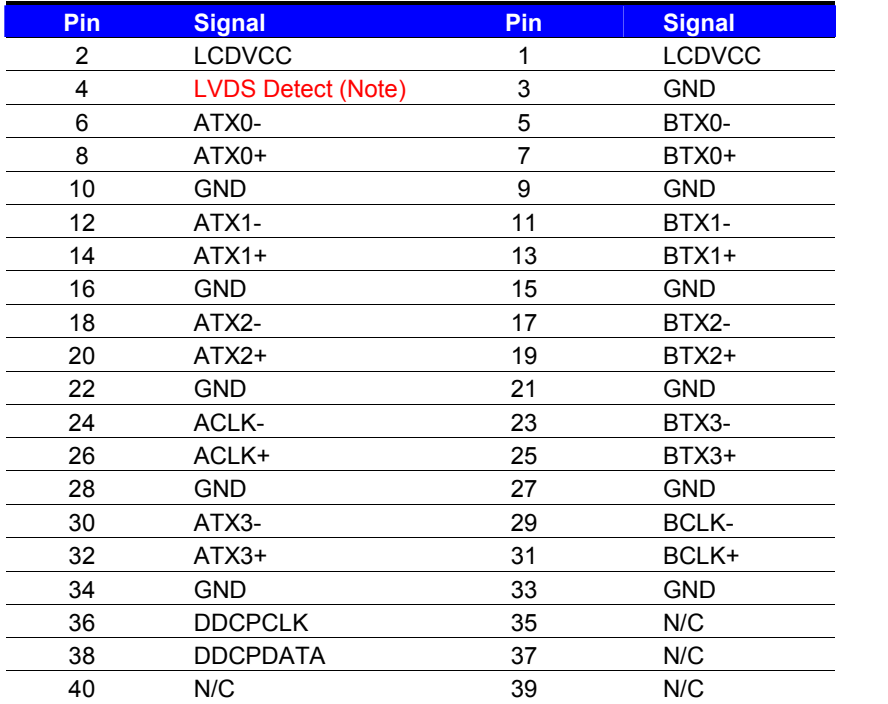

Note: The LVDS Detect Pin please contact to the Panel GND.

To setup the LCD, you need the component below:

- 1. A panel with LVDS interfaces.
- 2. An inverter for panel's backlight power.
- 3. A LCD cable and an inverter cable.

**For the cables, please follow the pin assignment of the connector to make a cable, because**

**every panel has its own pin assignment, so we do not provide a standard cable; please find**

**a local cable manufacture to make cables.**

### **LCD Installation Guide:**

1. Preparing the **LE-37D**, **LCD panel** and the **backlight inverter**.

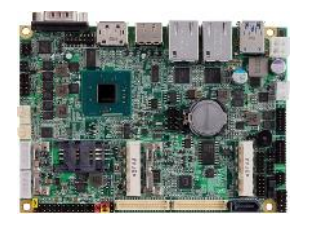

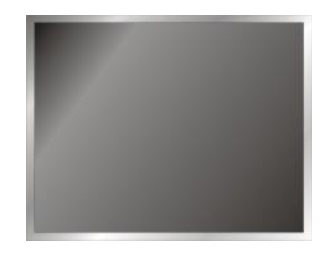

- 2. Please check the datasheet of the panel to see the voltage of the panel, and set the jumper **JVLCD** to +12V or +5V or +3.3V.
- 3. You would need a LVDS type cable.

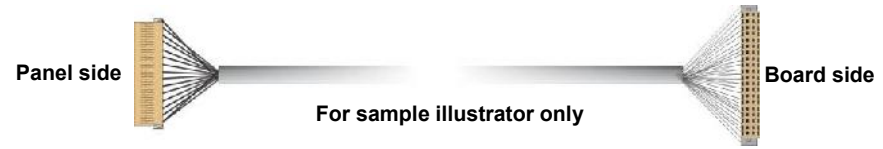

4. To connect all of the devices well.

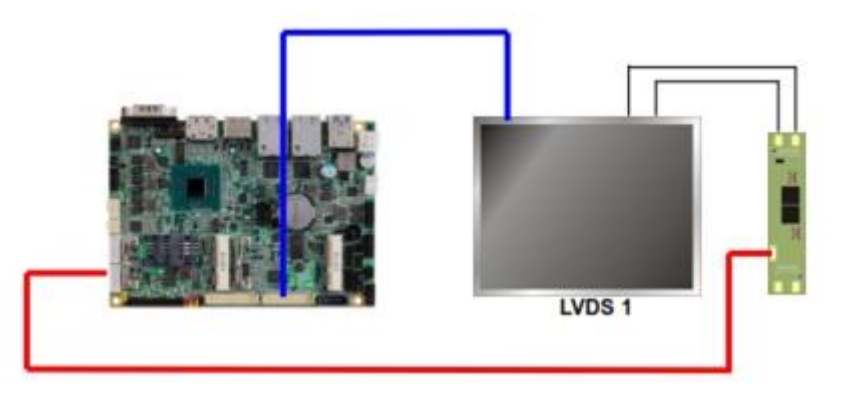

After setup the devices well, you need to select the LCD panel type in the BIOS. The panel type mapping is list below:

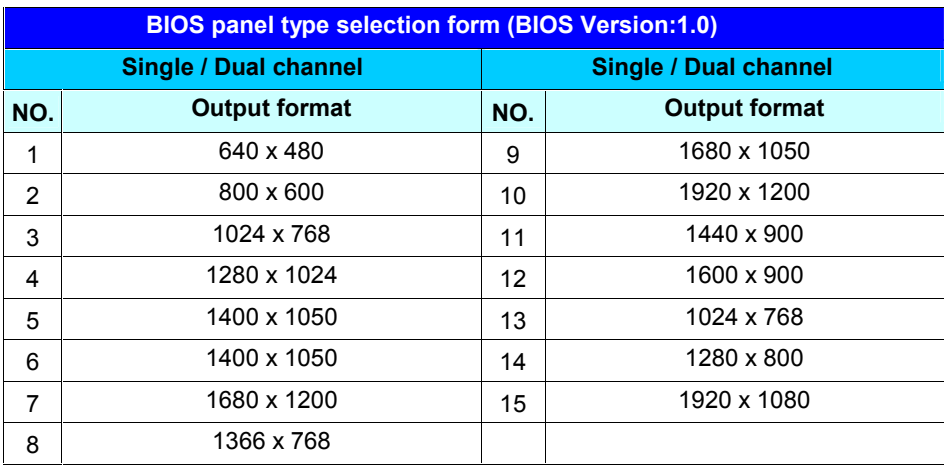

### Connector: **CN\_CRT**

Connector type: 16-pin header connector (pitch = 2.00mm)

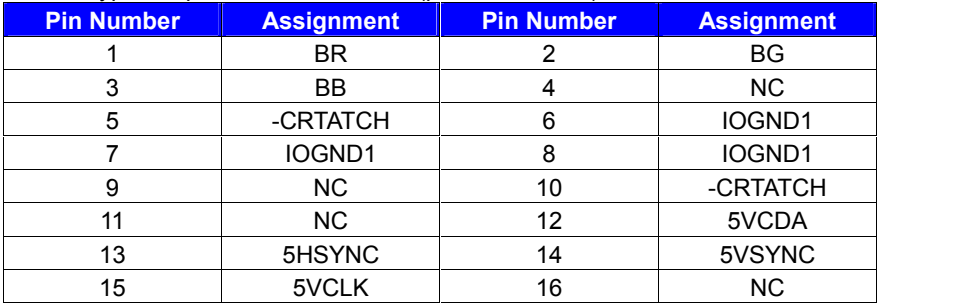

### <span id="page-17-0"></span>**2.9 <Integrated Audio Interface>**

The board provides the onboard high definition audio with Realtek ALC262

#### **Connector: CN\_AUDIO**

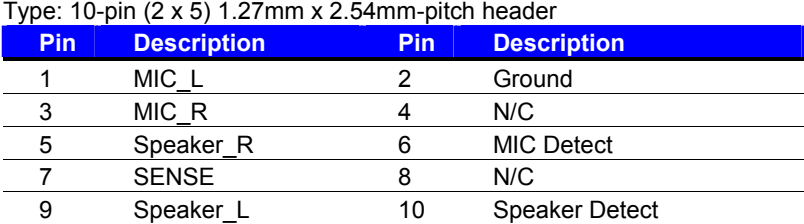

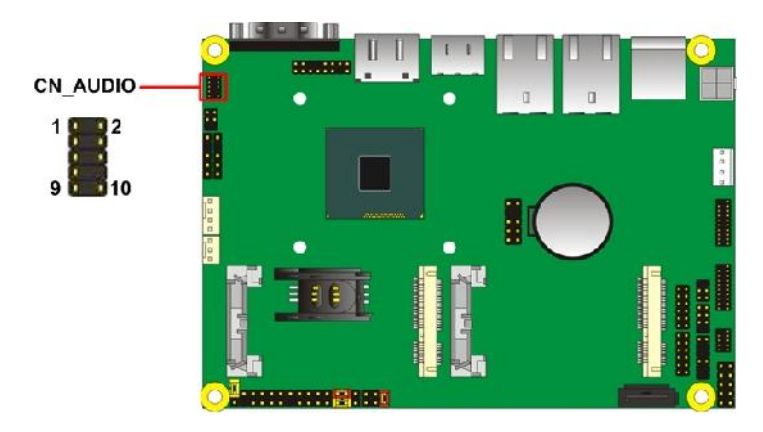

### <span id="page-18-0"></span>**2.10 <USB Interface>**

**LE-37D** integrates 5 x USB2.0 and 1 x USB3.0.

The specifications of USB3.0 are listed below:

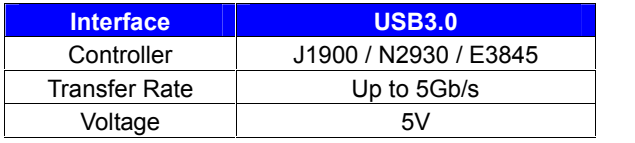

The USB3.0 port need to **Install USB 3.0 eXtensible Host Controller Driver** and **enable xHCI Mode**.

- **2.10.1 USB 3.0 eXtensible Host Controller Driver install**
- **Step1.** Copy the USB 3.0 driver from "Driver CD" to the local hard driver directory. ( **Do not run this driver from a USB storage device)**
- **Step2.** Configure default BIOS, click Advanced > South Cluster Configuration > USB Configuration, disable "**EHCI Mode**".

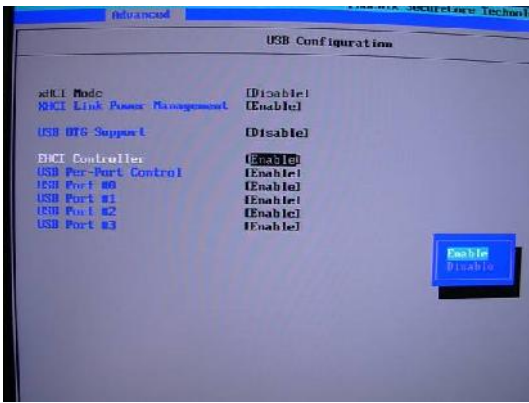

**Step3.** enable "**xHCI Mode"** and push "F10" to save configuration. Restart your computer.

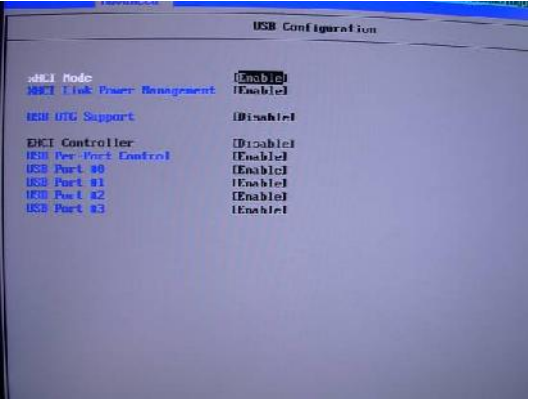

- **Step4.** If you enable xHCI Mode , USB 2.0 and USB 3.0 ports can't use without drive. We recommend that you connect PS/2 mouse / keyboard installing USB 3.0 driver.
- **Step5.** Double click the "Setup.exe" from the directory. Click "Next" to continue.

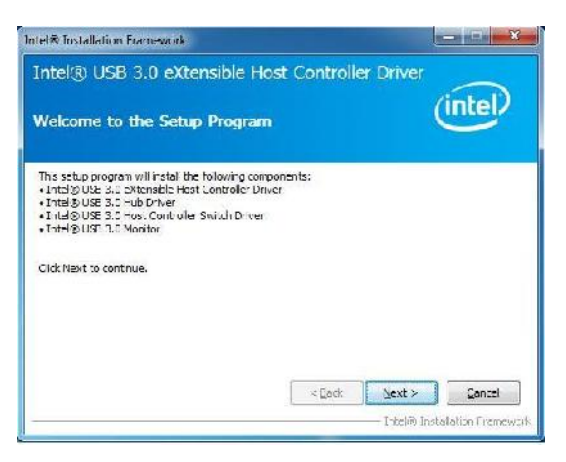

**Step6.** Lastly, the "Setup Complete" screen appears so click "Finish" to

restart your computer.

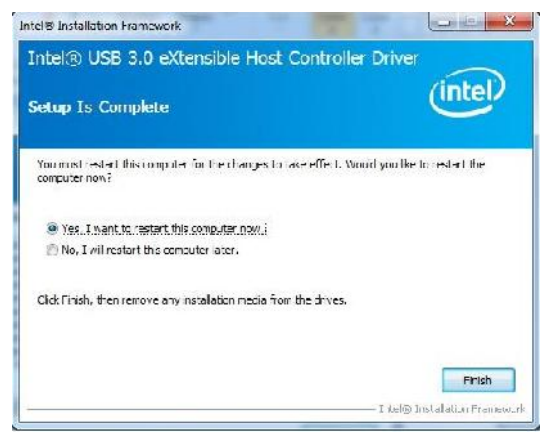

The specifications of USB2.0 are list

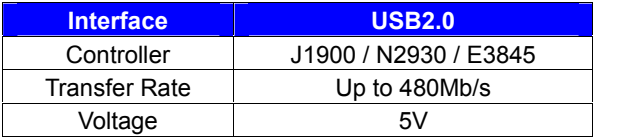

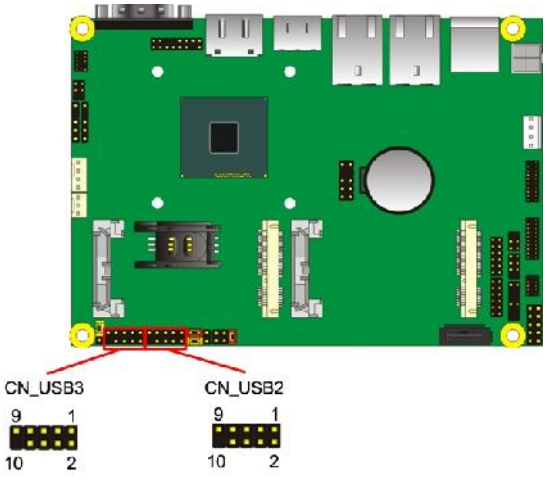

### Connector: **CN\_USB 2/3**

Type: 10-pin  $(2 \times 5)$  header (pitch = 2.54mm)

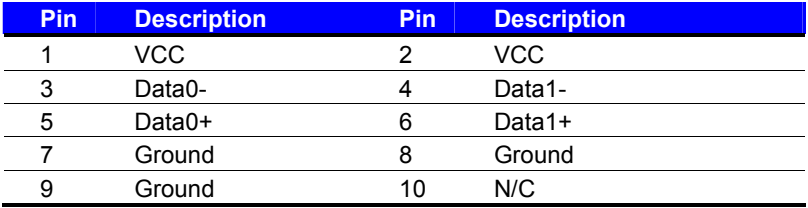

 **CN\_USB2 need to enable xHCI Mode**

### <span id="page-21-0"></span>**2.11 <Serial Port>**

The board supports one RS232 serial port and one jumper selectable RS232/422/485 serial ports. The jumper JCSEL1 & JCSEL2 can let you configure the communicating modes for COM2.

#### Connector: **COM1**

Type: 9-pin D-sub male connector on bracket for COM1

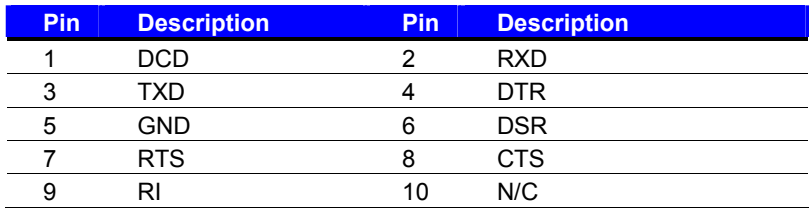

Connector: **COM2**

Type: 10-pin (5 x 2) 1.27mm x 2.54mm-pitch header for COM2

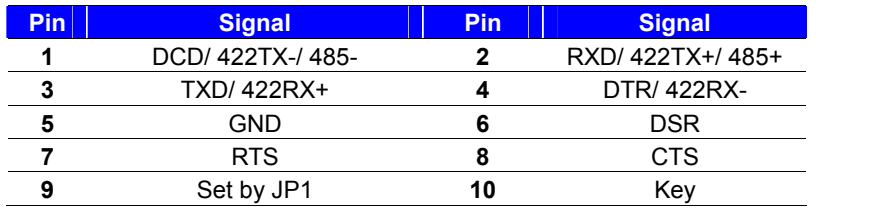

Note: Use JCSEL1 and JCSEL2 to select communication mode

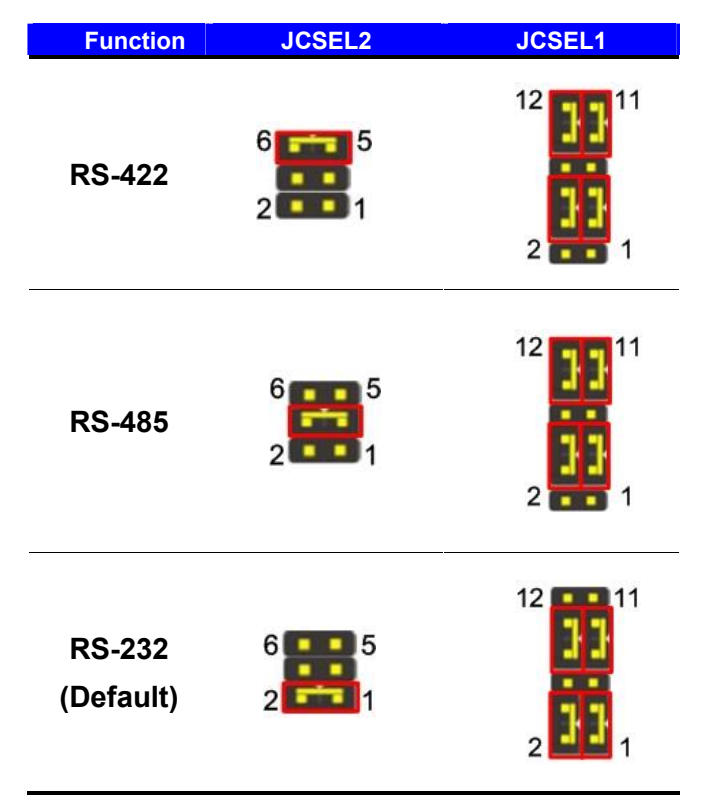

**Setting RS-232 & RS-422 & RS-485 for COM2**

#### Connector: **COM3/4 COM5/6**

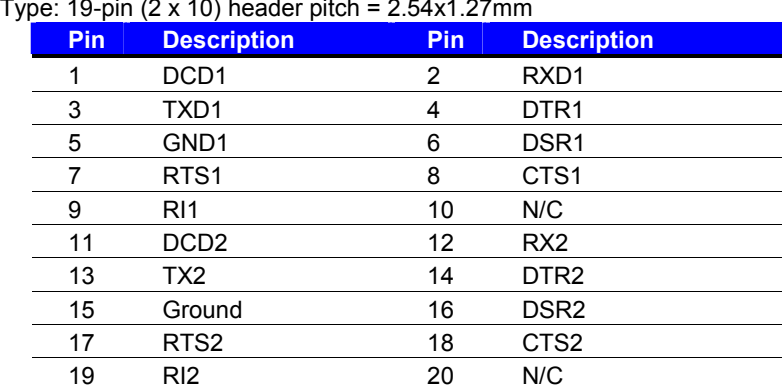

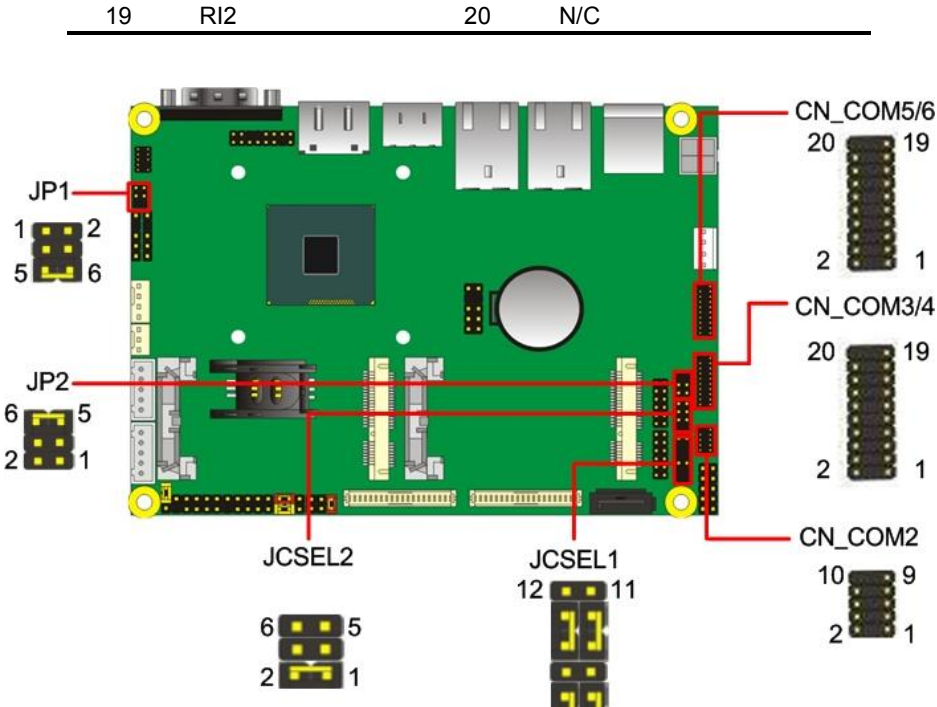

 $\overline{2}$ 

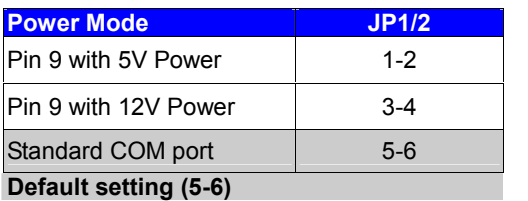

# <span id="page-24-0"></span>**2.12 <PCIe Mini Card and SIM Interface>**

The board provides two PCIe mini card slot and a SIM slot.

MINI\_CARD1 is the first Mini-PCIe slot for long size Mini-PCIe cards.

MINI\_CARD1 can selectively support mSATA.

MINI CARD2 is the second Mini-PCIe slot for long size Mini-PCIe cards.

#### **MINI\_CARD USB Singal need to enable xHCI Mode**

However, if you are trying to use 3G Mini-PCIe card with your SIM card, first, put your SIM card into the slot, then put your 3G Mini-PCIe card into the MINI\_CARD2.

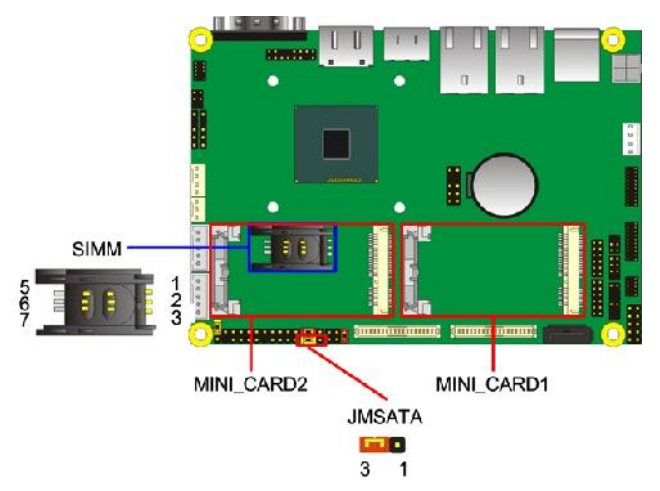

Connector: **SIMM** (3G MiniPcie Mode)

Type: 6-pin SIM slot

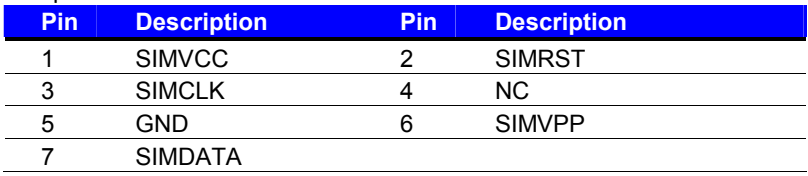

#### Connector: **JMSATA**

Type: onboard 3-pin header

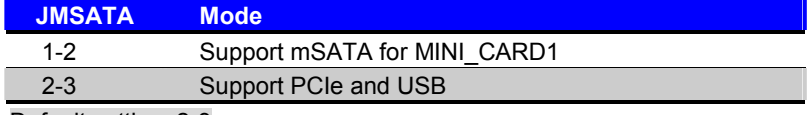

Default setting: 2-3

### <span id="page-25-0"></span>**2.12.1 <SIM Setup>**

### **Step1.**

SIM card holder is marked by circle.

Slide the cap toward OPEN direction.

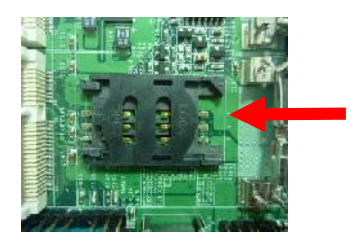

### **Step 2.**

Make sure that the cap is now at the OPEN position.

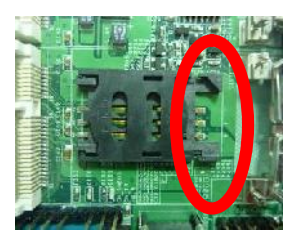

### **Step 3.**

Flip the cap up for inserting a SIM card into.

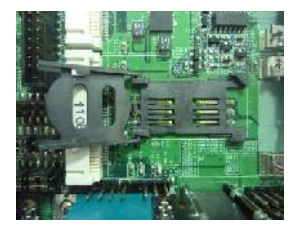

### **Step 4.**

Insert a SIM card as shown in the photo.

Be sure that the corner cut is on top and the golden pads are up.

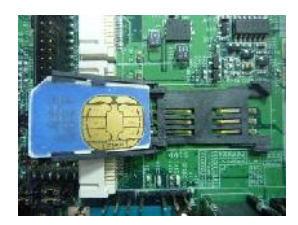

#### **Step 5.**

Now, flip down the cap as shown in the photo.

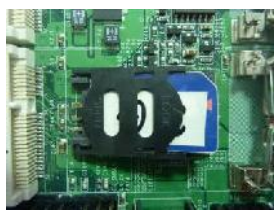

#### **Step 6.**

Press down and slide the cap to the CLOSE position.

Be sure that the cap is tightly held with the slot.

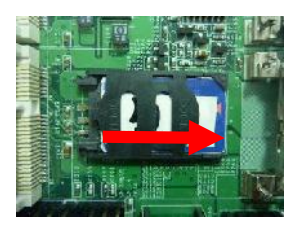

# <span id="page-26-0"></span>**2.13 <GPIO and SMBUS Interface>**

The board provides a programmable 8-bit digital I/O interface; you can use this general

purpose I/O port for system control like POS or KIOSK. The GPIO is an Open-drain

output and TTL-level input.

- 1. Output: Open-drain, Most applications need use an external pull-up resistor.
- 2. Input:TTL-level.

DC characteristics:

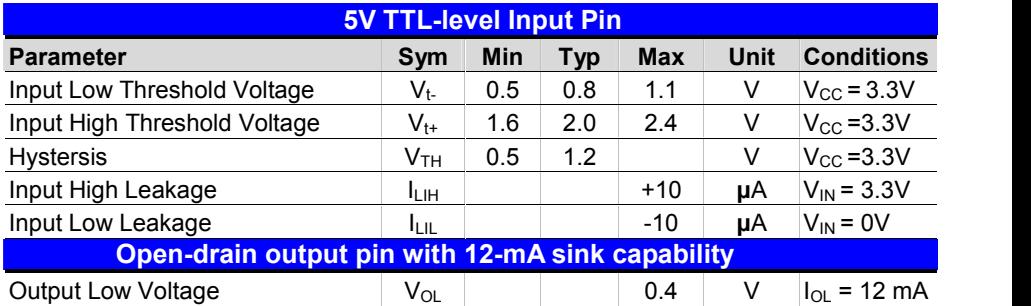

### Connector: **CN\_DIO**

Type: 12-pin  $(6 \times 2)$  header (pitch = 2.0mm)

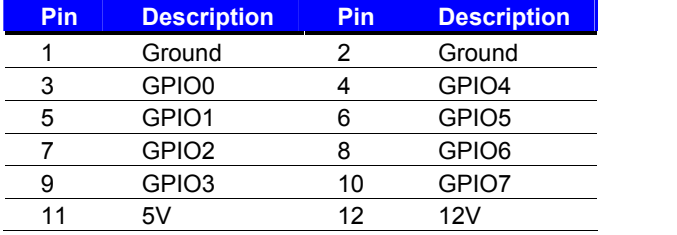

#### Connector: **CN\_SMBUS**

Type: 5-pin header for SMBUS Ports

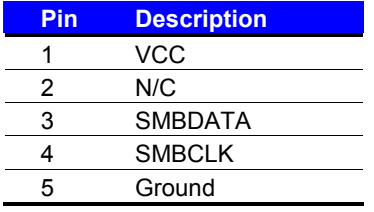

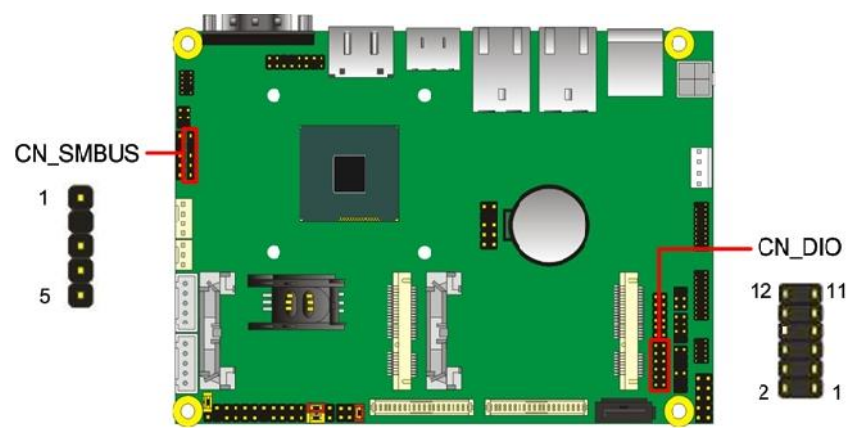

# <span id="page-28-0"></span>**2.14 <Power Supply and Fan Interface >**

### <span id="page-28-1"></span>**2.14.1 <Power Input>**

The board requires DC input with 4-pin header, the input voltage range is from 6V to 27V.

#### Connector: **DC\_IN**

Type: 4-pin DC power connector

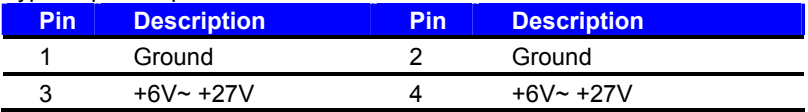

### <span id="page-28-2"></span>**2.14.2 <Power Output>**

#### Connector: **DC\_OUT**

Type: 4-pin connector for +5V/+12V **output**

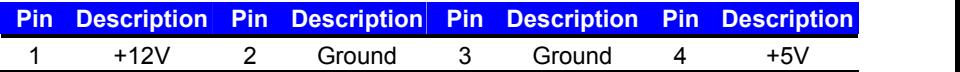

#### **Note: Maximum output current 12V/3A, 5V/3A**

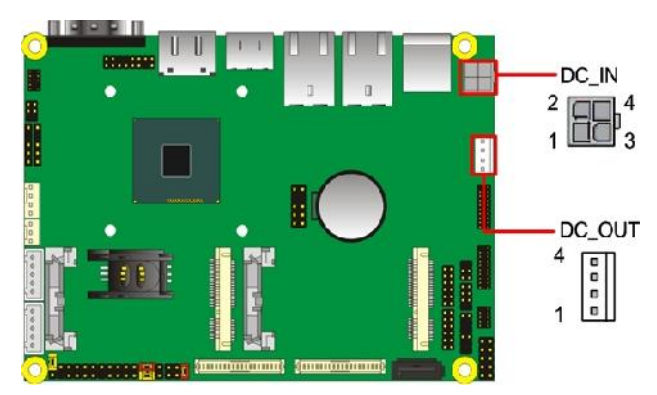

### <span id="page-28-3"></span>**2.14.3 <Fan connector>**

The board provides one **4-pin** fan connectors supporting smart fan for CPU cooler and system cooler.

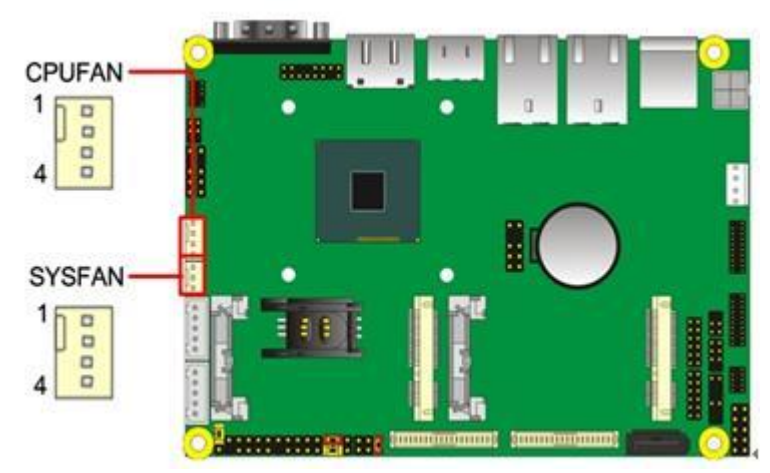

### Connector: **CPUFAN**

Type: 4-pin fan wafer connector

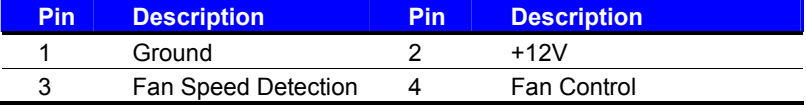

#### Connector: **SYSFAN**

Type: 4-pin fan wafer connector

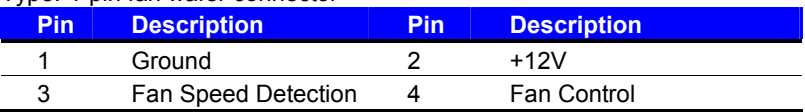

# <span id="page-29-0"></span>**2.15 <Switch and Indicator>**

The **JFRNT** provides front control panel of the board, such as power button, reset and

beeper, etc. Please check well before you connecting the cables on the chassis.

#### Connector: **JFRNT**

Type: onboard 10-pin (2 x 5) 2.54-pitch header

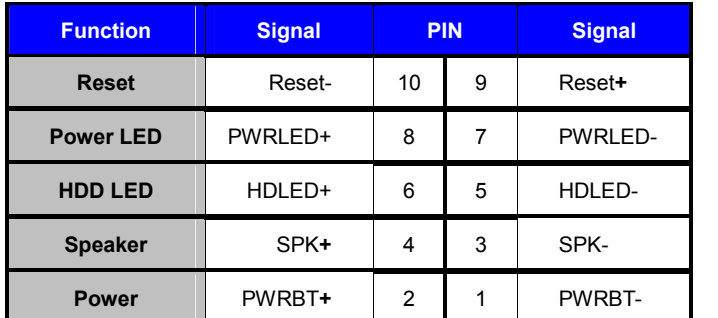

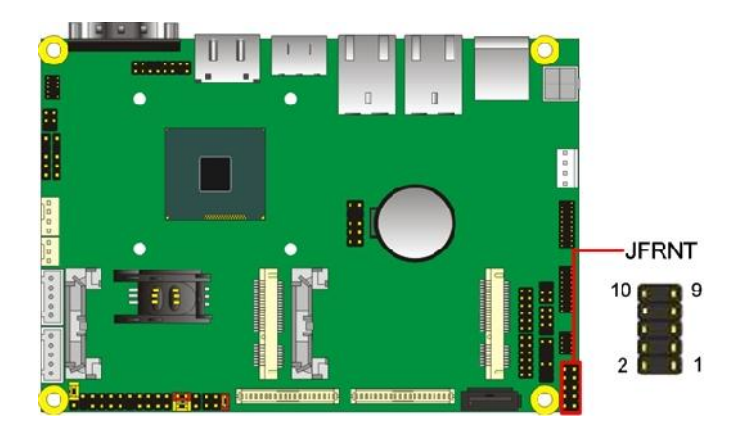

# <span id="page-30-1"></span><span id="page-30-0"></span>**Chapter 3 <System Setup> 3.1 <Audio Configuration>**

The board integrates REALTEK® ALC262 code. It can support 2-channel sound under system configuration. Please follow the steps below to setup your sound system.

- 1. Install REALTEK HD Audio driver.
- 2. Lunch the control panel and Sound Effect Manager.

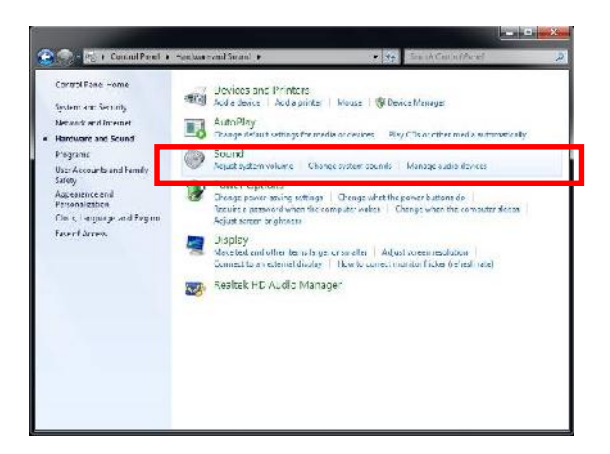

3. Select Speaker Configuration

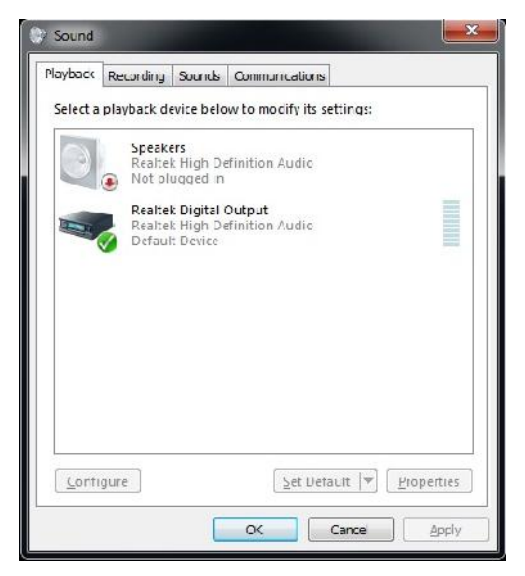

# <span id="page-31-0"></span>**3.2 <Display Properties Setting>**

Based on Intel **J1900/N2930/E3845** with HD Graphic, the board supports two DACs for

display device as different resolution and color bit.

Please install the Intel Graphic Driver before you starting setup display devices.

1. Click right button on the desktop to lunch **Screen resolution > Advanced settings**

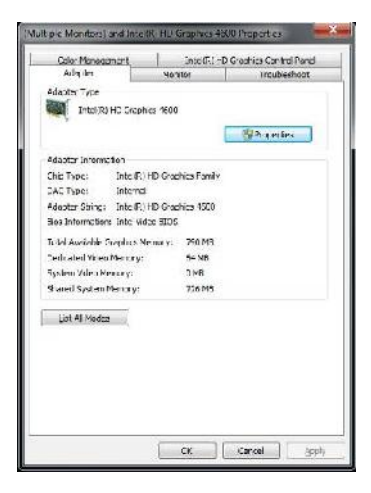

2. Click **Graphics Properties…** button for more specificity setup.

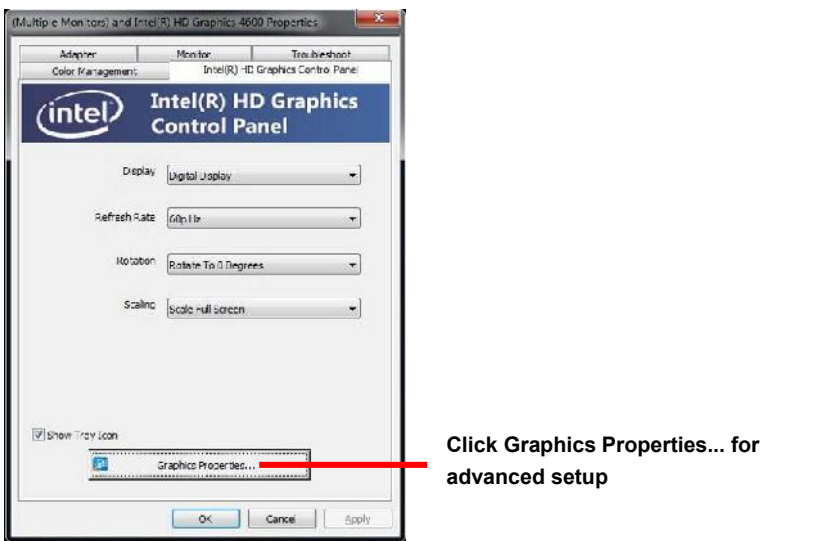

3. This setup options can let you define each device settings.

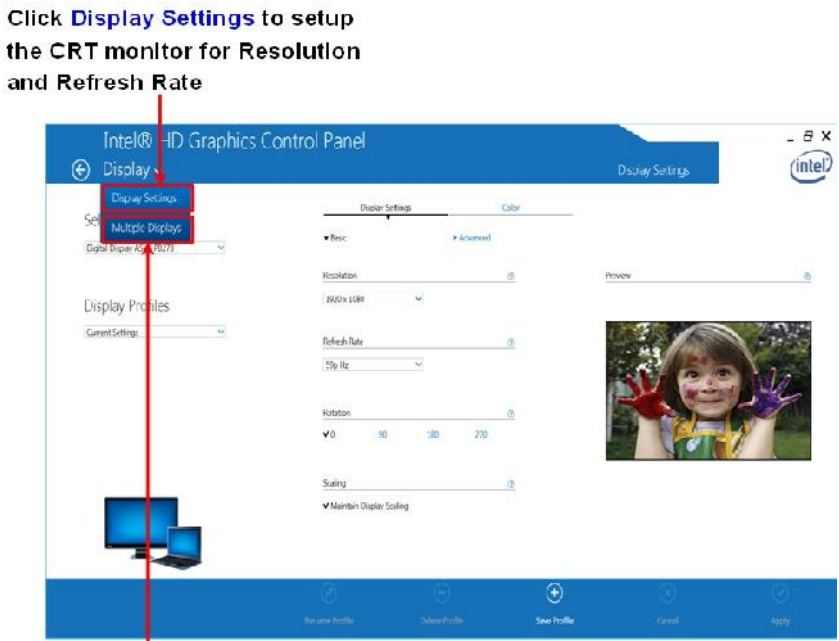

Click Multiple Displays to setup the dual display mode as same screen

## <span id="page-33-0"></span>**3.3 <SATA configuration>**

### **Chipset SATA Mode:**

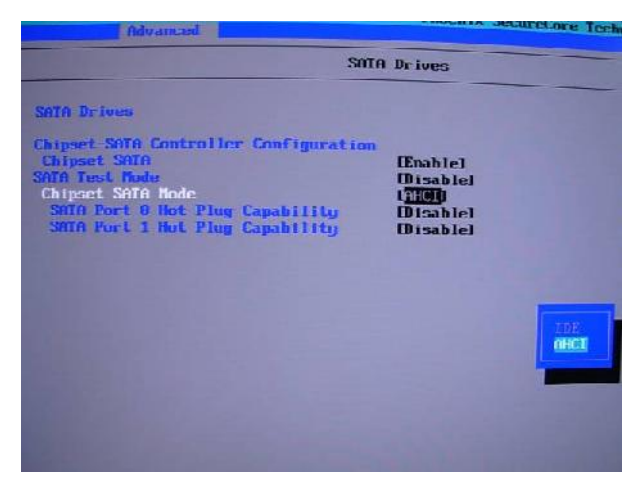

This option can let you select whether the Serial ATA hard drives would work under

normal **IDE** mode or **AHCI** mode

# <span id="page-33-1"></span>**Chapter 4 <BIOS Setup>**

The motherboard uses the Phoenix BIOS for the system configuration. The Phoenix BIOS in the single board computer is a customized version of the industrial standard BIOS for IBM PC AT-compatible computers. It supports Intel x86 and compatible CPU architecture based processors and computers. The BIOS provides critical low-level support for the system central processing, memory and I/O sub-systems.

The BIOS setup program of the single board computer let the customers modify the basic configuration setting. The settings are stored in a dedicated battery-backed memory, NVRAM, retains the information when the power is turned off. If the battery runs out of the power, then the settings of BIOS will come back to the default setting.

The BIOS section of the manual is subject to change without notice and is provided here for reference purpose only. The settings and configurations of the BIOS are current at the time of print, and therefore they may not be exactly the same as that displayed on your screen.

To activate CMOS Setup program, press <DEL> key immediately after you turn on the system. The following message "Press DEL to enter SETUP" should appear in the lower left hand corner of your screen. When you enter the CMOS Setup Utility, the Main

Menu will be displayed as **Figure 4-1**. You can use arrow keys to select your function, press <Enter> key to accept the selection and enter the sub-menu.

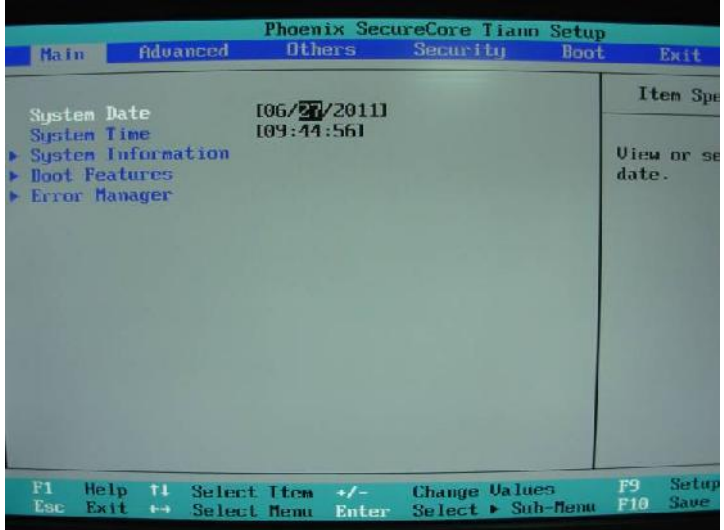

**Figure 4-1** CMOS Setup Utility Main Screen

# <span id="page-35-0"></span>**Appendix A <I/O Port Pin Assignment> A.1 <Serial ATA Port>**

<span id="page-35-1"></span>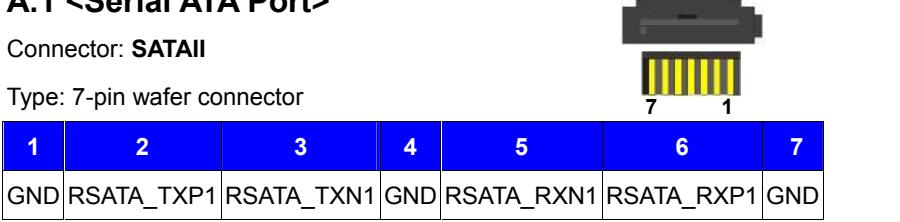

# <span id="page-35-2"></span>**A.2 <LAN Port>**

Connector: **RJ45**

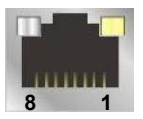

Type: RJ45 connector with LED on bracket

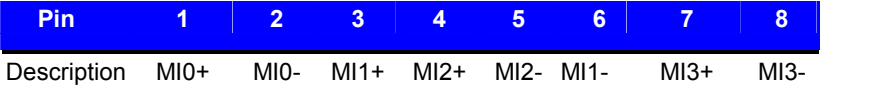

# <span id="page-35-3"></span>**A.3 <LPC Port>**

Connector: **CN\_LPC**

Type: 10-pin header for LPC Port

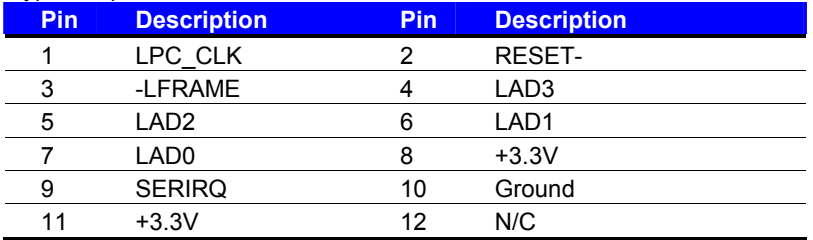

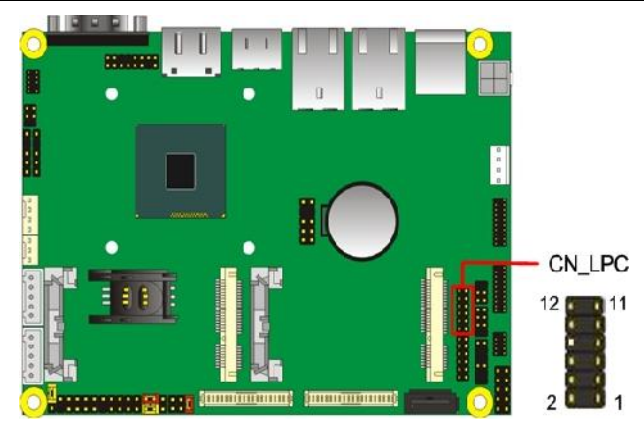

# <span id="page-36-0"></span>Appendix B <Flash BIOS>

### <span id="page-36-1"></span>B.1 <Flash Tool>

The board is based on Phoenix BIOS and can be Supdated flash tool. You can download the tool online at the addre http://www.commell.com.tw/Support/Product%20377@c.hhtmical

The utiliay can write the data into the BIOS flash ship ar

### <span id="page-36-2"></span>B.2 <Flash BIOS Procedure>

- 1. Extract the zfilpas filet (proel and BIOS file) to root of drive.
- 2 Insert you fild SHB drinve USB port of the board and po on the system.
- 3. Boot to SEhFell moddEeF( Boot Enable, Legacy )Boot D

then input  $f$  and  $\epsilon$  om mand to switch to the root hteh of Ib  $\mathbb S$  IB drive.

4. Type fbe64.eyf-f xxx.bicommand to start flash BI  $process$ gxx.bin amse the BIOS file that you want to 5. When it finished all update processes, restart

Any question about thes **BIOS** ase contact your distribut website at below:

[http://www.commell.com.tw/suppo](http://www.commell.com.tw/support/support.htmUT)rt/support.htm

# <span id="page-37-0"></span>Appendix C <Programmsing GPIO

The GPIO can be programmed with the MSDOS debug simpla / OUT commaned following lines show an exampl do thishe GPIO is raine) nd

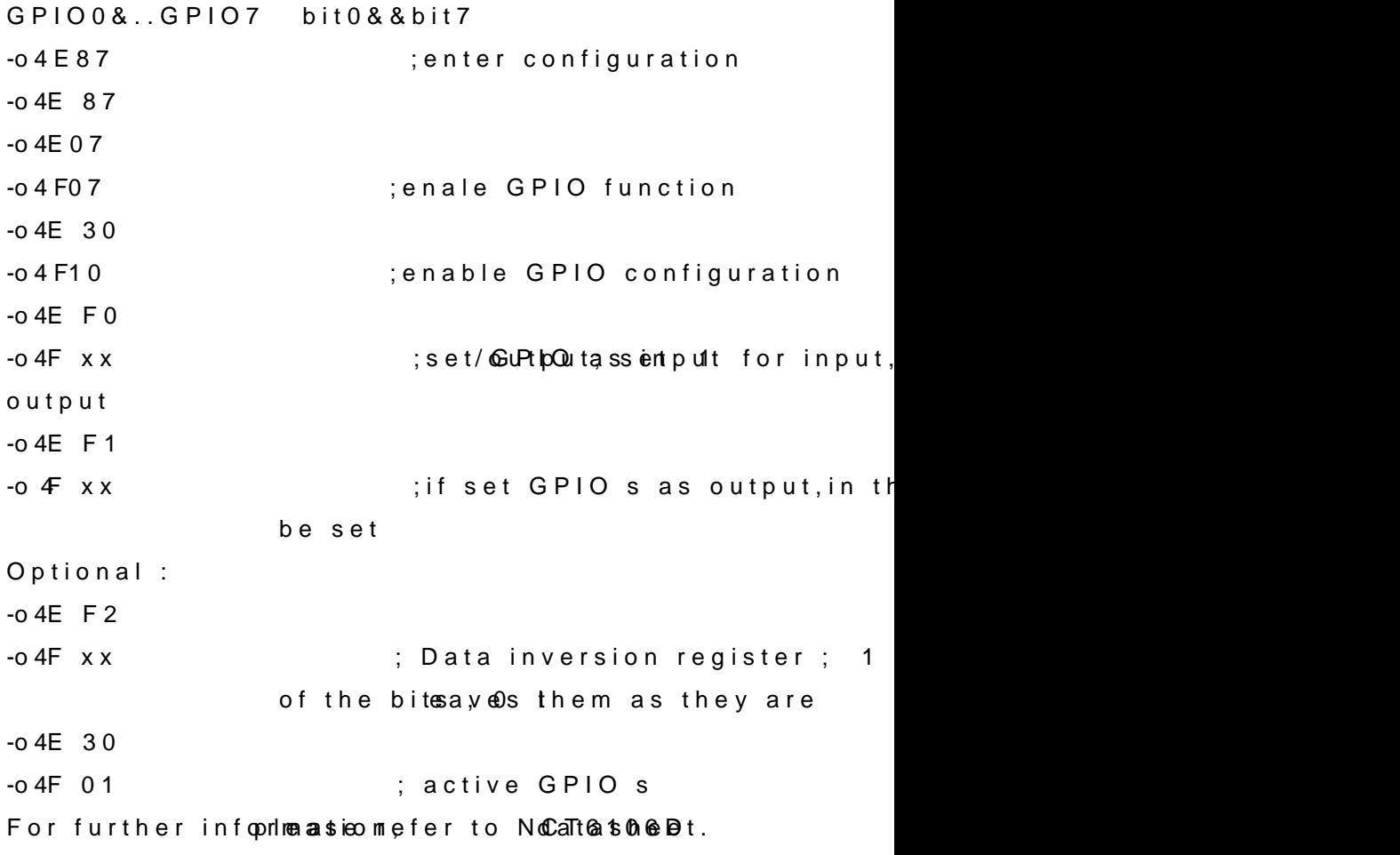

# <span id="page-38-0"></span>**Appendix D < Programming Watchdog Timer >**

The watchdog timer makes the system auto-reset while it stops to work for a period.

The integrated watchdog timer can be setup as system reset mode by program.

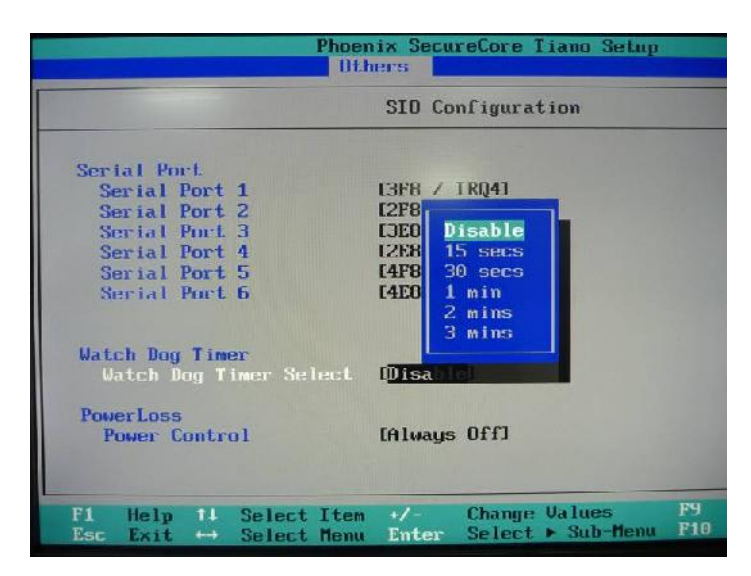

#### **Timeout Value Range**

- 1 to 255
- Second or Minute

#### **Program Sample**

Watchdog timer setup as system reset with 5 second of timeout

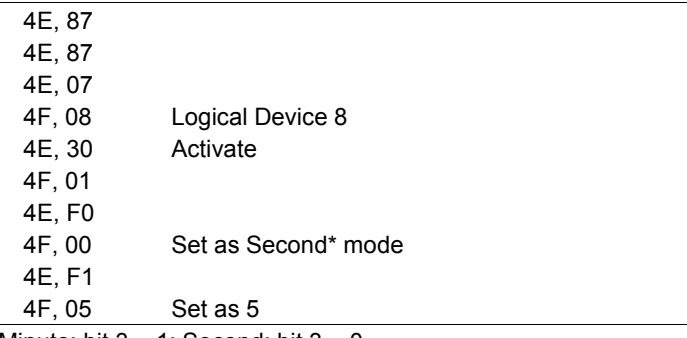

 $\overline{\bullet}$  Minute: bit 3 = 1; Second: bit 3 = 0

You can select Timer setting in the BIOS, after setting the time options, the system will reset according to the period of your selection.

<span id="page-39-0"></span>Any davie or comment about our products and services and services and services and services and services and services and services and services and services and services and services and services and services and services anything we can help you please don t hesit We will do our uppes trit cy as u for your products, business .

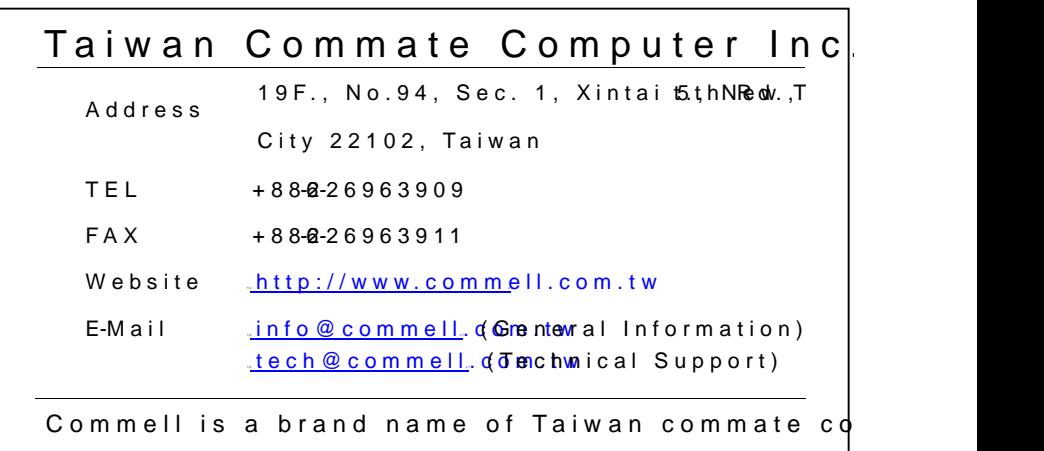